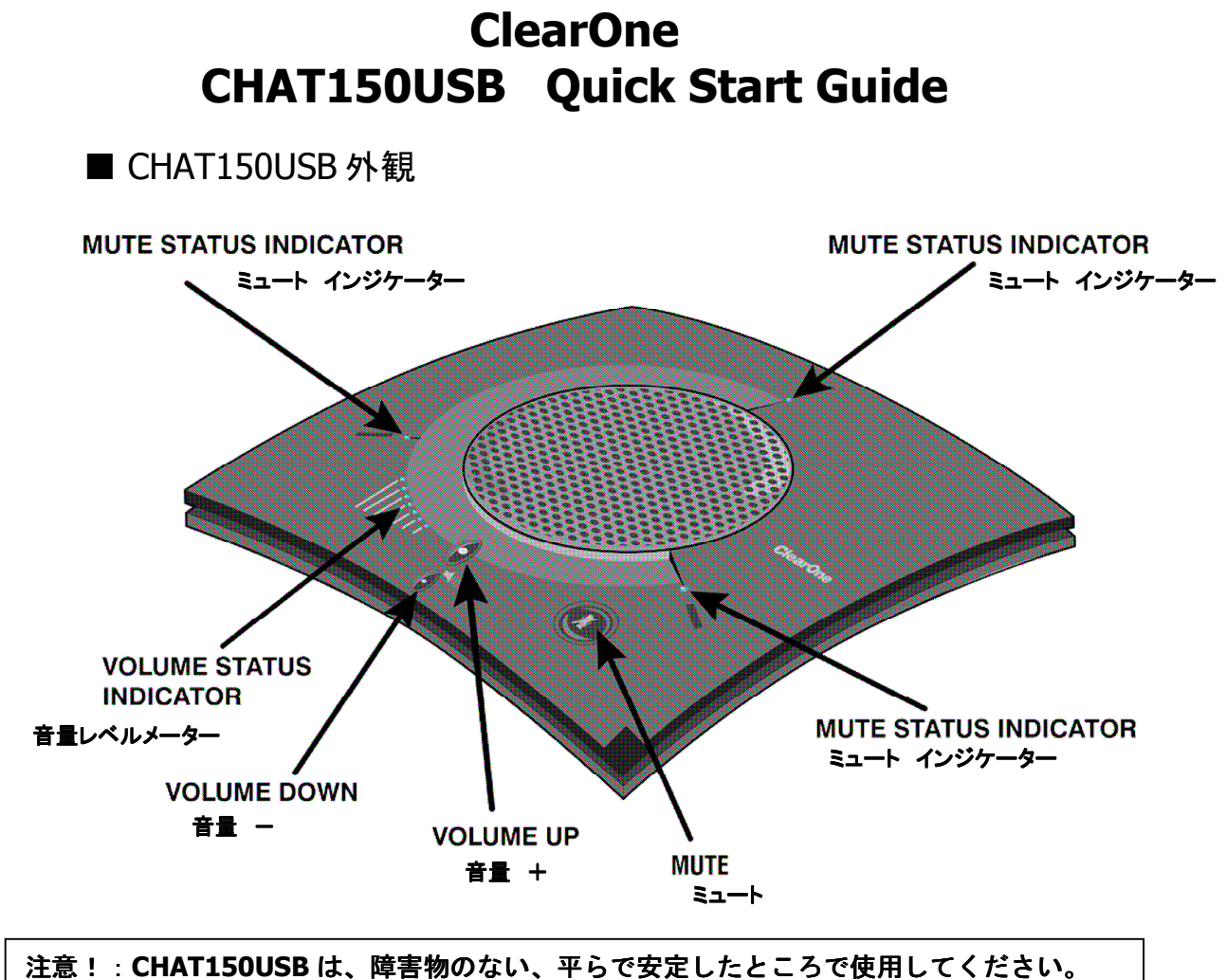

ーー<br>使用中に移動させたり、持ち上げたりしないでください。

### ■ CHAT150 を接続する

○ 同梱の USB2.0 ケーブルで、PC と接続してください。

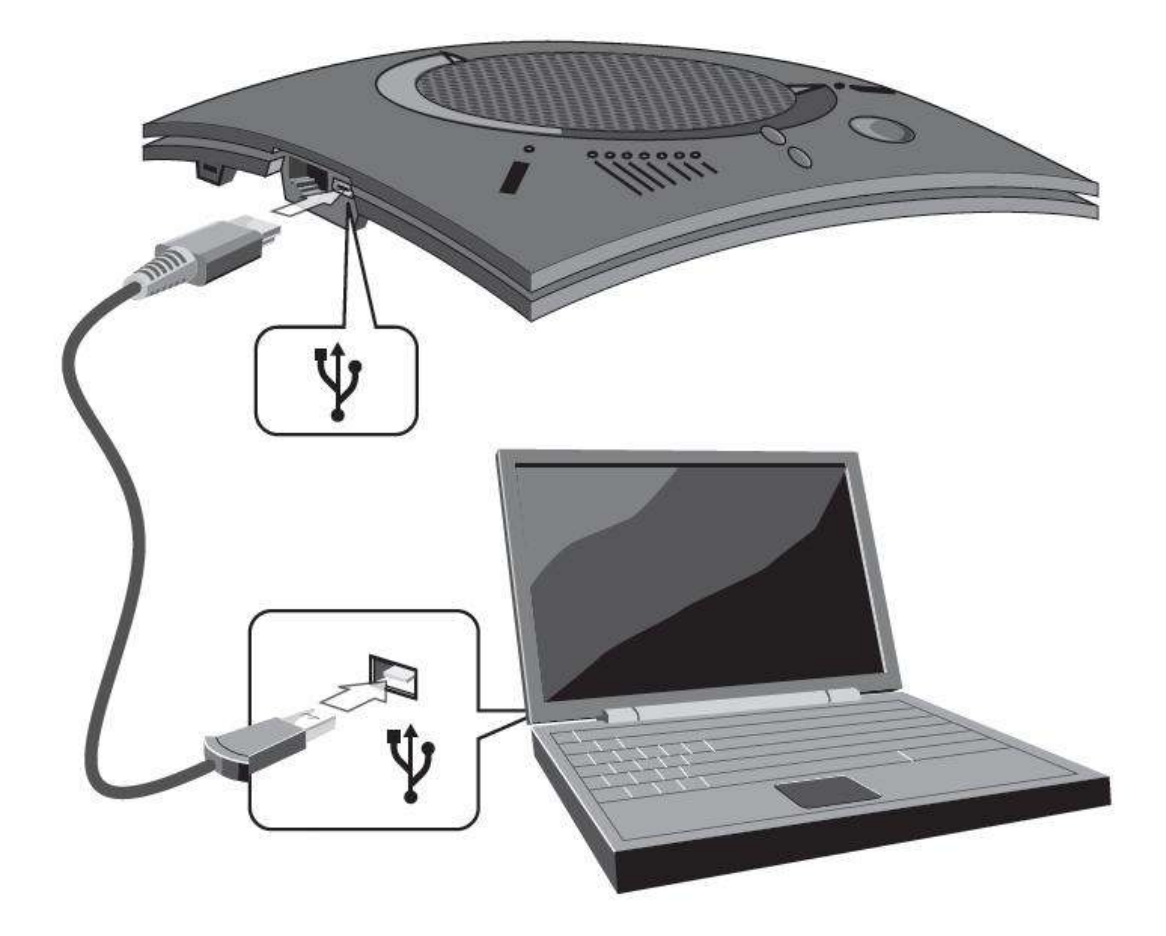

## ■ CHAT150 の使い方

#### ○ **LED**

CHAT150USB が正常に接続されているとき、LED は青く点灯します。また、マ イクがミュートになっているとき、LED は赤く点灯します。

音量レベルメーターは、音量を示します。点灯している LED が多いほうが、音 量が大きいことを意味します。

#### ○ ボリューム上下とミュートボタン

CHAT150USB のスピーカーの音量は、ボリュームボタンで調整が出来ます。大 きい丸印で音量を上げ、小さい丸印で下げられます。レベルメーターの表示は、 ボタンを凡そ3回押す毎に1つ表示が変わります。 また、マイクをミュートするには、ミュートボタンを一度押します。解除する ためには、もう一度ミュートボタンを押します。 音量の調整は、Windows のボリュームコントロールでも行うことが出来ます。

## ■ CHATAttach150 の接続

- **CHAT150USB** 2台を、専用ケーブルで接続します。
- 2台の **CHAT150USB** は、**1.5m** 以上離して設置してください。
- 電源は最後に接続します。

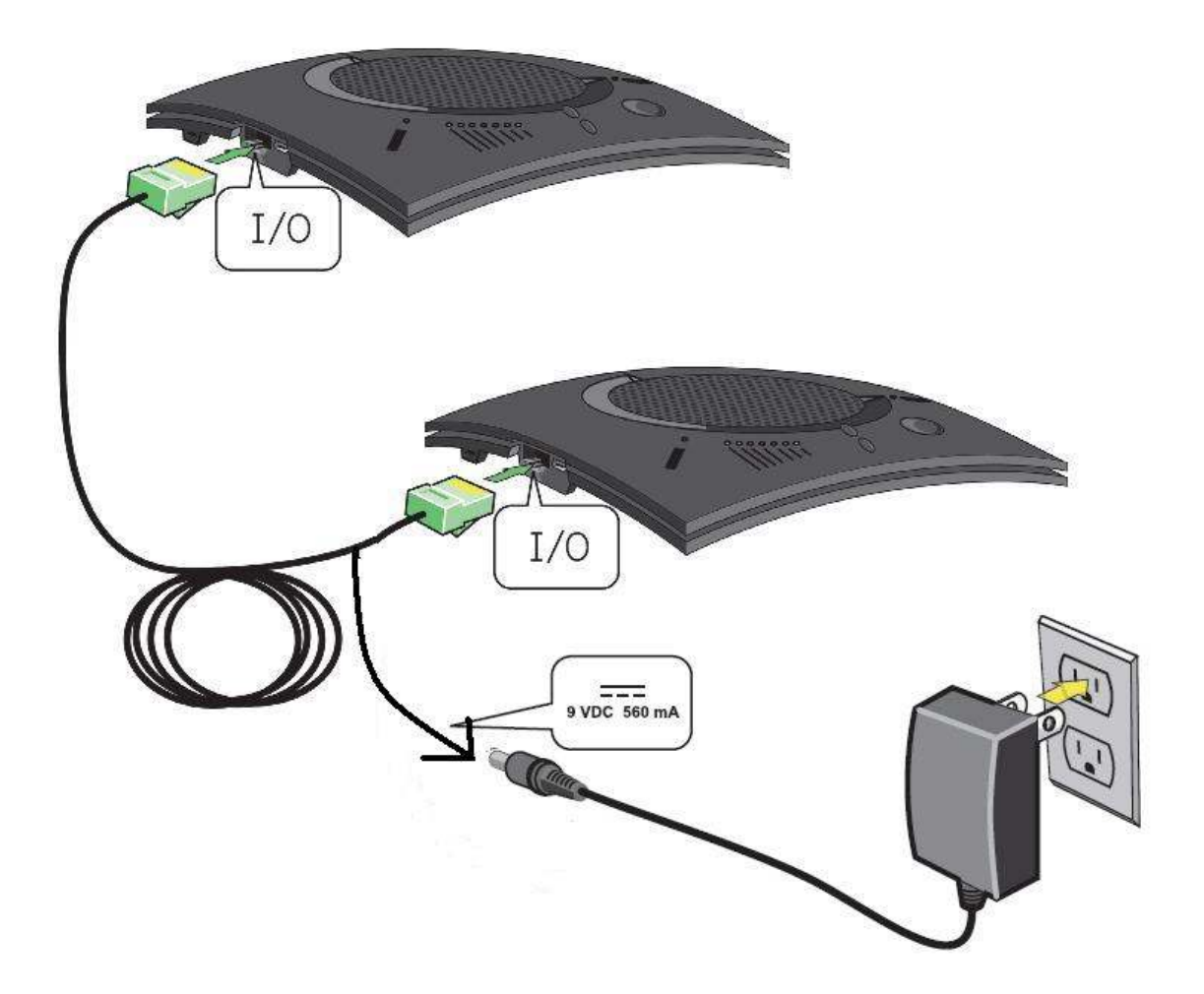

2台の CHAT150USB は、ファームウェアが一致している必要があります。 「CHATAttach150」をご購入の場合は、そのままご利用いただけます。 既存の CHAT150USB に、専用ケーブルと2台目の CHAT150USB を追加で購入された場 合、下記をご参照の上、同一のファームウェアにアップデートしてください。 https://mtc-japan.com/data/clearone/others/firmware\_update.pdf

## ■ CHATAttach150 の使い方

○ CHAT150USB と同じ使い方です。

# ■ **CHATAttach150** トラブルシューティング

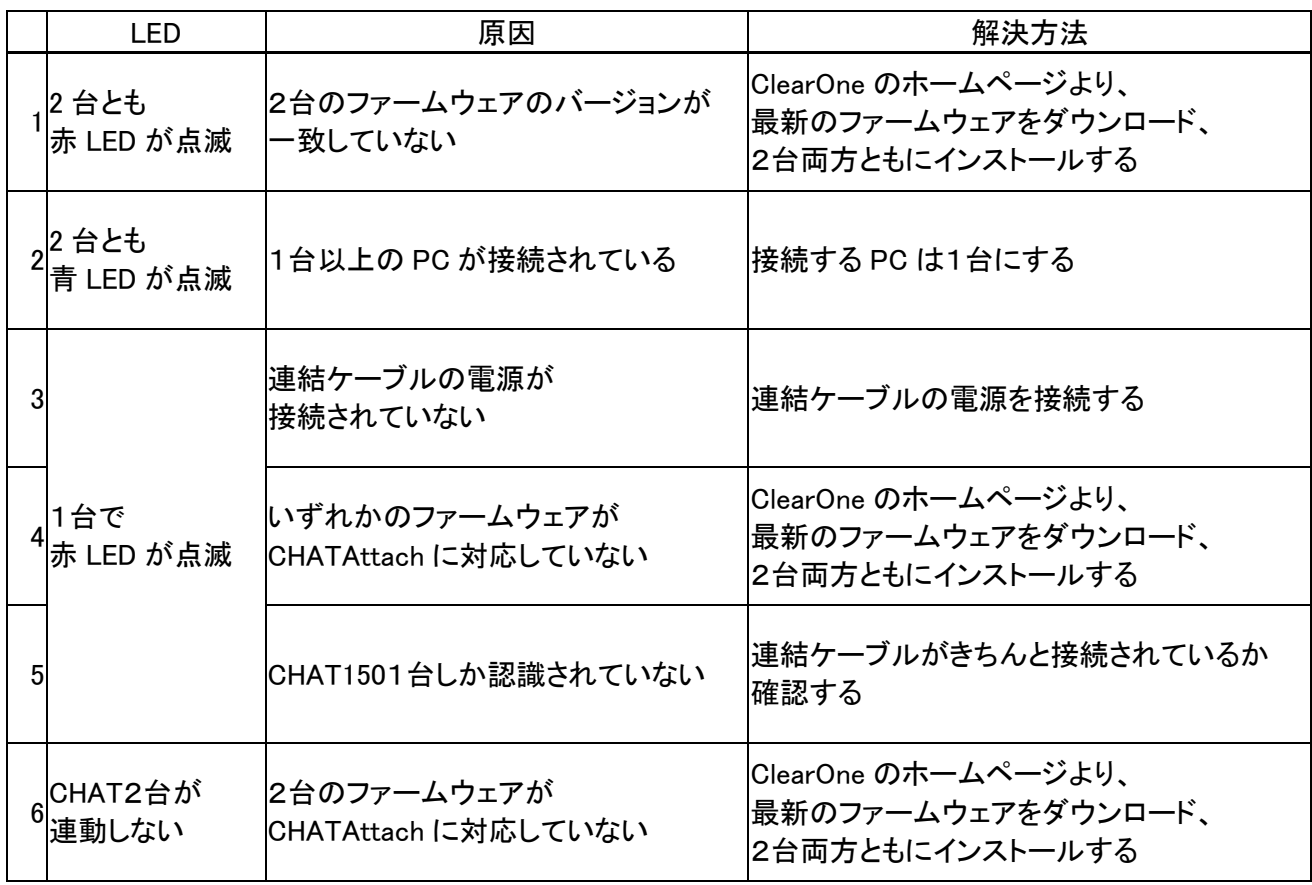

2020.3 松田通商株式会社